# Vostro 15 3000 Series

# Quick Start Guide

Guide d'information rapide Guida introduttiva rapida Guia de iniciação rápida Guía de inicio rápido

# 1 Connect the power adapter and press the power button

Connectez l'adaptateur d'alimentation et appuyez sur le bouton d'alimentation

Connettere l'adattatore di alimentazione e premere il pulsante Accensione

Ligar o transformador e premir o botão para ligar/desligar

Conecte el adaptador de alimentación y presione el botón de encendido

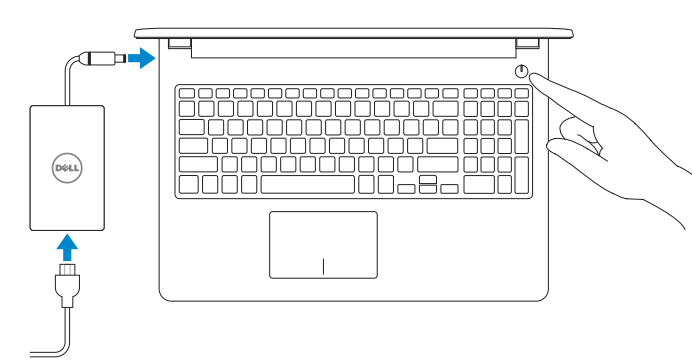

# 2 Finish Windows 10 setup

Terminez l'installation de Windows 10 Terminare l'installazione di Windows 10 Concluir a configuração do Windows 10 Finalice la configuración de Windows 10

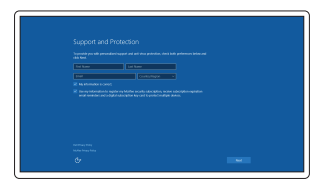

 $\mathbb Z$  REMARQUE : si vous vous connectez à un réseau sans fil sécurisé, saisissez le mot de passe d'accès au réseau sans fil lorsque vous y êtes invité.

 $\mathbb Z$  N.B.: Per collegarsi a una rete senza fili protetta, inserire la password di accesso alla rete senza fili quando richiesto.

# Enable Support and Protection

Activez l'Assistance et protection Abilitare Supporto e protezione Ativar Proteção e Suporte Active Soporte y protección

# Connect to your network

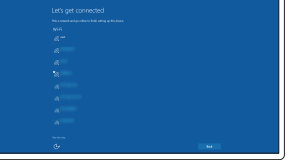

Connectez-vous à votre réseau Connettere alla rete Estabeleça ligação à rede Conéctese a una red

#### $\mathbb Z$  NOTE: If you are connecting to a secured wireless network, enter the password for the wireless network access when prompted.

# In Windows search, type Recovery, click Create a recovery drive, and follow the instructions on the screen.

Dans la barre de recherche de Windows, saisissez Récupération, cliquez sur Créez un support de récupération, puis suivez les instructions qui s'affichent.

Su Windows search, digitare Ripristino, fare clic su Crea unità di ripristino e sequire le istruzioni visualizzate sullo schermo.

- NOTA: Se estiver a ligar a uma rede sem fios protegida, introduza a palavra passe de acesso à rede sem fios quando solicitado.
- NOTA: Si se conecta a una red inalámbrica segura, introduzca la contraseña de acceso a la red inalámbrica cuando se le solicite.

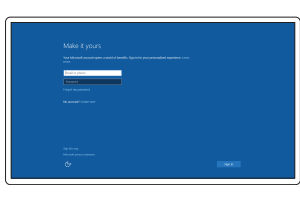

## Sign in to your Microsoft account or create a local account

Connectez-vous à votre compte Microsoft ou créez un compte local

Effettuare l'accesso al proprio account Microsoft oppure creare un account locale

Inicie sessão na sua conta Microsoft ou crie uma conta local

Inicie sesión en su cuenta de Microsoft o cree una cuenta local

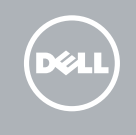

# Create recovery media for Windows

Créer des supports de récupération pour Windows Creare un supporto di ripristino per Windows Criar um suporte de dados para recuperação do Windows Cree medios de recuperación para Windows

Na procura do Windows, escreva Recuperação, clique em Criar uma unidade de recuperação e siga as instruções apresentadas no ecrã.

En la búsqueda de Windows, escriba Recuperación, haga clic en Crear una unidad de recuperación y siga las instrucciones que aparecen en pantalla.

# Locate Dell apps

Localiser les applications Dell | Individuare le app Dell Localizar as aplicações Dell | Localice las aplicaciones Dell

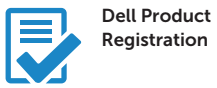

# Register your computer

Enregistrez votre ordinateur Registrare il computer Registe o seu computador Registre el equipo

Dell

#### SupportAssist Check and update your computer

Recherchez des mises à jour et installez-les sur votre ordinateur Verificare e aggiornare il computer Verifique e atualize o seu computador

Busque actualizaciones para su equipo

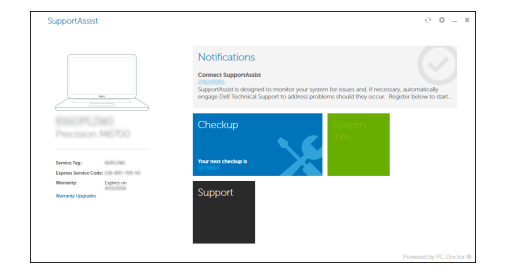

#### Product support and manuals

Support produits et manuels Supporto prodotto e manuali Suporte e manuais do produto Manuales y soporte técnico de productos Dell.com/support Dell.com/support/manuals Dell.com/support/windows

Contact Dell Contacter Dell | Contattare Dell Contactar a Dell | Póngase en contacto con Dell

Dell.com/contactdell

Regulatory and safety Réglementations et sécurité | Normative e sicurezza Regulamentos e segurança | Normativa y seguridad

Dell.com/regulatory\_compliance

## Regulatory model

Modèle réglementaire | Modello normativo Modelo regulamentar | Modelo normativo P47F

Regulatory type Type réglementaire | Tipo di conformità Tipo regulamentar | Tipo normativo

P47F006

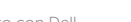

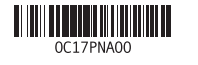

#### Computer model

Modèle de l'ordinateur | Modello computer Modelo do computador | Modelo de equipo Vostro 15-3565

# Features

Caractéristiques | Funzioni | Funcionalidades | Funciones

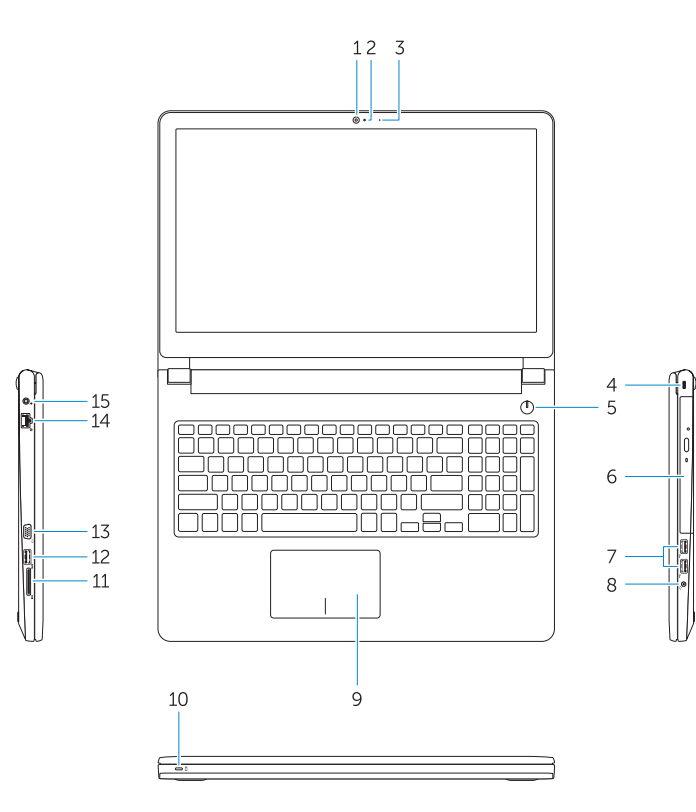

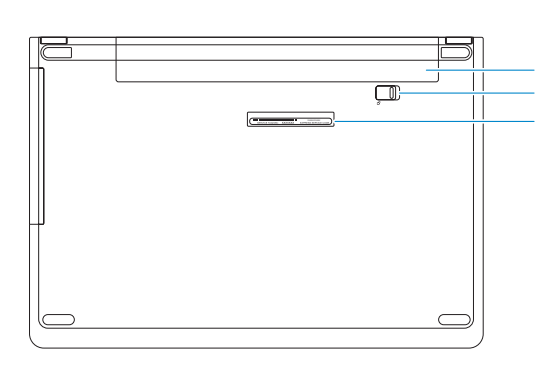

- 1. Caméra
- 2. Microphone
- 3. Voyant d'état de la caméra
- 4. Fente pour câble de sécurité
- 5. Bouton d'alimentation
- 6. Lecteur optique
- 7. Ports USB 2.0
- 8. Port pour casque
- 9. Pavé tactile
- 10. Voyant d'état de la batterie et de l'alimentation
- 11. Lecteur de carte mémoire
- 12. Port USB 3.0
- 13. Port VGA
- 14. Port réseau
- 15. Port d'alimentation
- 16. Batterie
- 17. Loquet de la batterie
- 18. Étiquette de numéro de service

- 1. Fotocamera
- 2. Microfono
- 3. Indicatore di stato della fotocamera 13. Connettore VGA
- 4. Slot per cavo di sicurezza
- 5. Accensione
- 6. Unità ottica
- 7. Connettori USB 2.0
- 8. Connettore auricolare
- 9. Touchpad
- 10. Indicatore di alimentazione e di stato della batteria

11. Leitor de placa de memória 12. Conector USB 3.0 13. Conetor VGA 14. Conector de rede 15. Conector de energia

16. Bateria 17. Trinco da bateria 18. Etiqueta de serviço

- 11. Lettore di schede di memoria
- 12. Connettore USB 3.0
- 
- 14. Connettore di rete
- 15. Connettore di alimentazione
- 16. Batteria
- 17. Dispositivo di chiusura della batteria
- 18. Etichetta Numero di servizio
- 
- 
- 
- 3. Camera status light

# 11. Lector de tarietas de memoria 12. Conector USB 3.0

13. Conector VGA

- 1. Camera
- 2. Microphone
- 4. Security cable slot
- 5. Power button
- 6. Optical drive
- 7. USB 2.0 connectors
- 8. Headset connector
- 9. Touchpad
- 10. Power and battery status light

1. Câmara 2. Microfone

3. Luz de estado da câmara 4. Ranhura do cabo de segurança 5. Botão para ligar/desligar 6. Unidade óptica 7. Entradas USB 2.0

8. Conector para auscultadores

10. Luz de status de energia e da bateria

11. Memory card reader 12. USB 3.0 connector 13. VGA connector 14. Network connector 15. Power connector

16. Battery 17. Battery latch 18. Service Tag label 9. Painel táctil

1. Cámara 2. Micrófono

3. Indicador de estado de la cámara 4. Ranura para cable de seguridad 5. Botón de encendido 6. Unidad óptica 7. Conectores USB 2.0

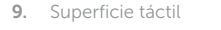

- 
- 8. Conector para auricular
- 10. Indicador luminoso de estado de la batería y encendido
- 16. Batería
- 

14. Conector de red

15. Conector de alimentación

- 17. Pestillo de la batería
- 18. Etiqueta de servicio

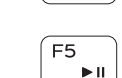

 $F4$  $H =$ 

# Shortcut keys

Touches de raccourci | Tasti di scelta rapida Teclas de atalho | Teclas de acceso directo

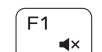

 $F<sub>2</sub>$  $\sim$ 

 $F3$  $\blacksquare$  (i)

# Mute audio

Coupe le son | Disattiva audio Desativar o som | Silenciar el audio

# Decrease volume

Diminue le volume | Diminuisci volume Diminuir o volume | Bajar el volumen

# Increase volume

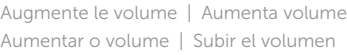

## Previous track

Piste précédente | Traccia precedente Faixa anterior | Pista anterior

# Play/Pause

Lecture/Pause | Riproduci/Metti in pausa Reproduzir/pausar | Reproducir/Pausar

#### Í F6 ∶ **EE**

Next track

Piste suivante | Traccia successiva Próxima faixa | Siguiente pista

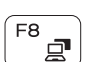

# Switch to external display

Bascule vers un moniteur externe | Passa allo schermo esterno Mudar para o ecrã externo | Cambiar a la pantalla externa

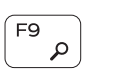

# Search

Recherche | Ricerca Procurar | Buscar Decrease brightness

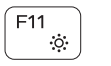

 $\mathbf{r}$ 

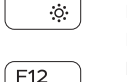

#### Diminue la luminosité | Riduci luminosità Diminuir a luminosidade | Disminuir brillo

## Increase brightness

Augmente la luminosité | Aumenta luminosità Aumentar a luminosidade | Aumentar brillo

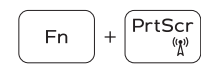

## Turn off/on wireless

Active/Désactive le sans fil Attiva/Disattiva modalità senza fili Ativar/desativar a transmissão sem fios Activar/desactivar la función inalámbrica

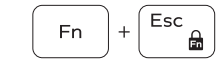

# Toggle Fn-key lock

Verrouille/Déverrouille la touche Fn Alterna Fn e tasto di blocco Ativar/desativar o bloqueio da tecla Fn Alternar bloqueo de la tecla Fn

## NOTE: For more information, see *Owner's Manual* at Dell.com/support/manuals .

- REMARQUE : pour plus d'informations, consultez le *Manuel du propriétaire* sur Dell.com/support/manuals .
- N.B.: Per maggiori informazioni, consultare il *Manuale del proprietario* all'indirizzo Dell.com/support/manuals .
- NOTA: Para obter mais informações, consulte *Manual do proprietário* em Dell.com/support/manuals .
- NOTA: Para obtener más información, consulte el *Manual del propietario* en Dell.com/support/manuals .